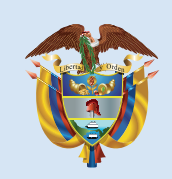

La educación Mineducación es de todos

# **B**°a11° evaluar parae gwanzar

**https://evaluarparaavanzar311.icfes.gov.co**

#### Evaluar para Avanzar 3º a 11º

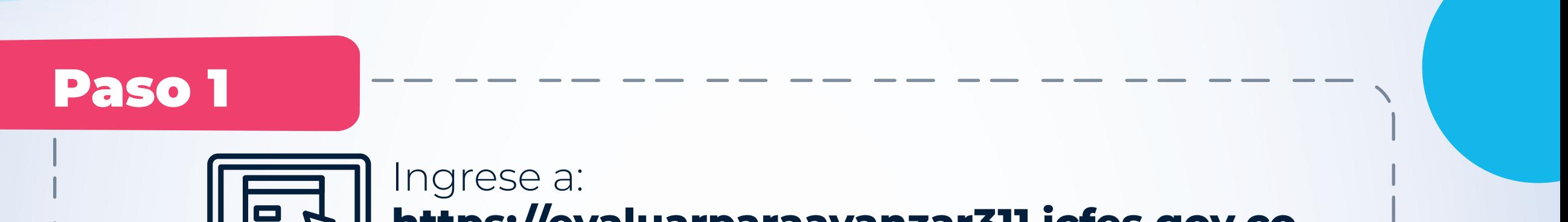

**¡Trabajando juntos por el aprendizaje!**

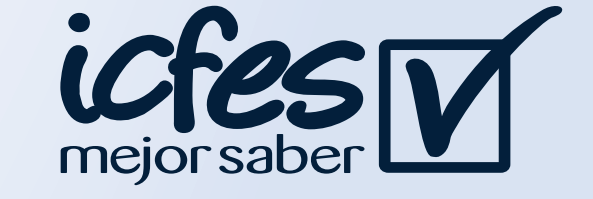

## Ingreso a la plataforma 10 de junio al 2 de julio de 2021

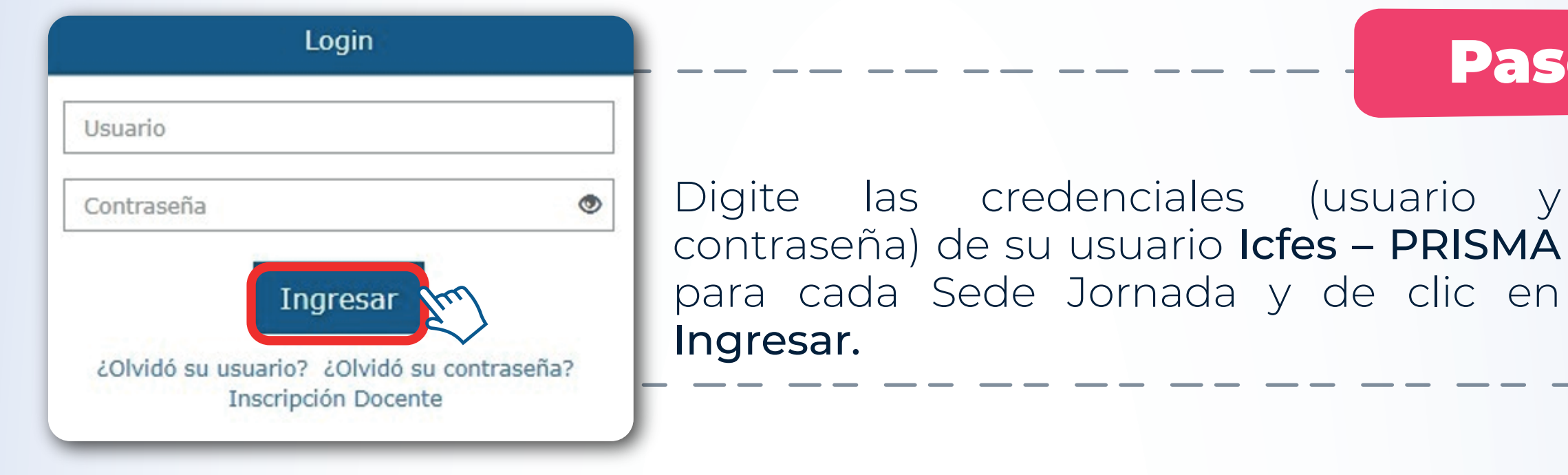

#### Paso 3

 $3°a1'$ <br>evalue

**GESTION DOCENTES** 

Paso 2

En la parte superior izquierda se visualizan las opciones GESTIÓN DOCENTES, en la que podrá pre-inscribir a los docentes de su sede jornada y **GESTIÓN ESTUDIANTES**, en la que encontrará la matrícula de los grados de su sede jornada cargada a partir del Sistema Integrado de Matrícula - SIMAT para realizar el proceso de validación e inscripción de sus estudiantes.

Para más información sobre Evaluar para Avanzar 3° a 11° lo invitamos a consultar la página https://www.icfes.gov.co/evaluarparaavanzar o escribir al correo electrónico evaluarparaavanzar@icfes.gov.co

Sí olvidó su usuario y/o contraseña Icfes - PRISMA en el mismo enlace seleccione la opción ¿Olvidó su contraseña? o la opción ¿Olvidó su usuario? según corresponda.

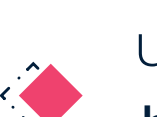

Sí no cuenta con usuario Icfes - PRISMA, ingrese al siguiente enlace

o comunicarse vía telefónica desde Bogotá al 3905666 desde su celular al 031- 3905666 desde un número fijo nacional a la línea gratuita 018000-184427

http://www2.icfesinteractivo.gov.co/prisma-web/pages/administracion/autentic acion/autenticacionIcfes.jsf?faces-redirect=true#No-back-button

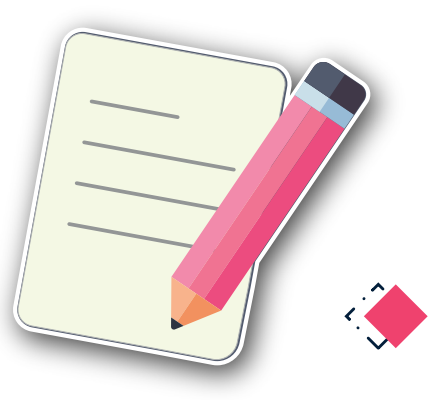

Opción Crear Usuario - colegio

Bienvenido a la plataforma Evaluar para Avanzar 3° a 11° En la parte superior encontrará las opciones y funcionalidades a las

es tendrá acceso dentro de la plataform

En el siguiente enlace encontrará los videos tutoriales sobre el usuario y contraseña

http://www2.icfesinteractivo.gov.co/manuales/inscripcion/pages/crear-usuariocolegio.php

Estimados y estimadas directivos docentes (Rector o Director)

GESTIÓN DOCENTES

### Rector o Director: